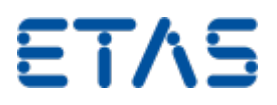

### OS Monitoring

**Ouestion:** 

#### **How can I check the runtime behaviour of my model and all of its tasks?**

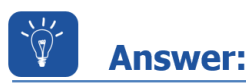

#### **Activation of the OS Monitoring and the meaning of the available measurement labels**

Within INTECRIO or ASCET you can enable the monitoring feature for OS tasks. This will result in additional variables giving you the information about the dT and the runtime of each monitored task. This is a very helpful feature in order to check the time behaviour in case the model is too complex and consumes too much calculation time, or if you have external triggered software tasks for CAN receive or the bypass communication.

The Monitoring option in ASCET or INTECRIO determines whether monitoring information is collected for a certain task (True) or not (False).

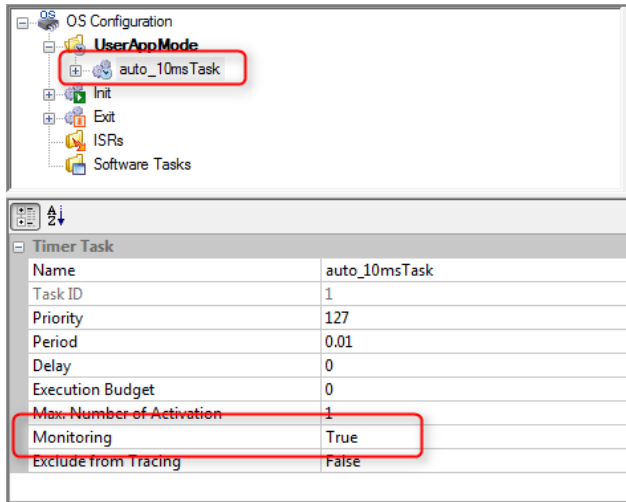

# ETAS

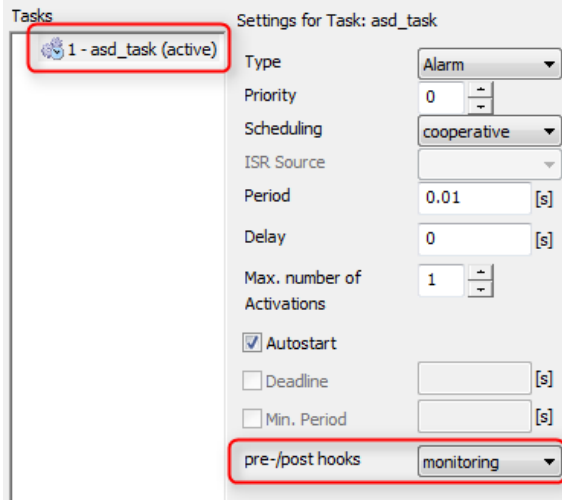

If the option is activated, additional signal sources, e.g. for the entire runtime of the task, are created. These labels are also part of the ASAM-MCD-2MC description and can be measured in the INTECRIO experiment environment or in INCA. Enabling the monitoring option creates the following monitoring variables for each task:

#### **Real-time task scheduling**

#### **grossRunTime**

This is the time difference between the start and the completion of a task execution. If the task is interrupted, this increases the gross runtime by the gross runtime of the interrupting task.

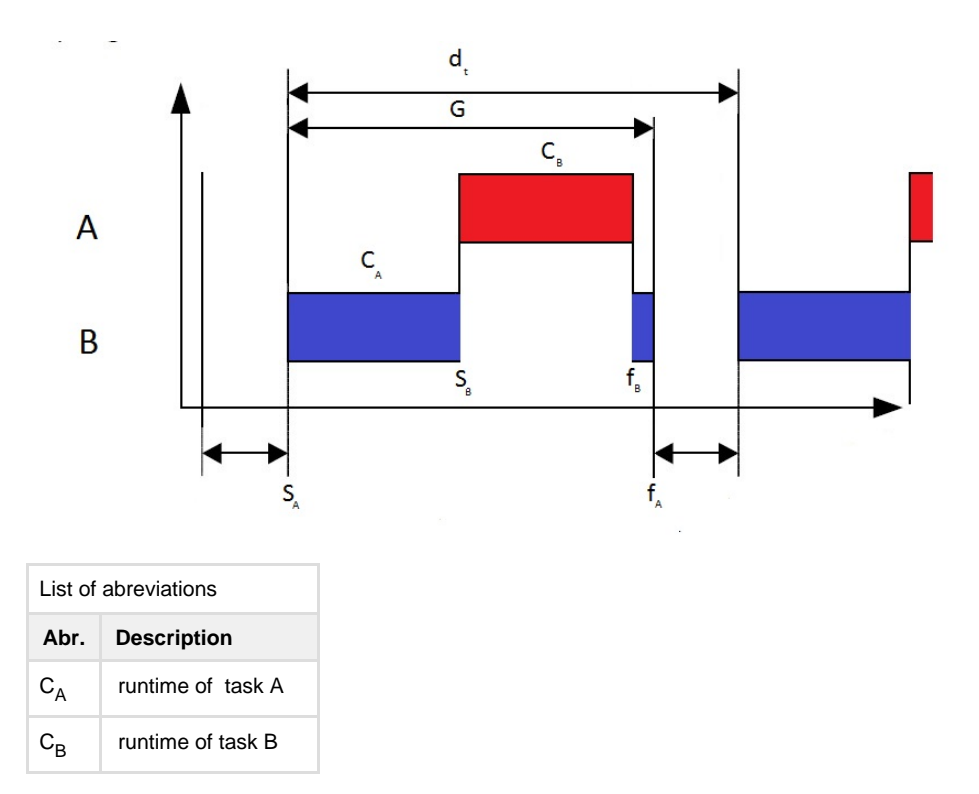

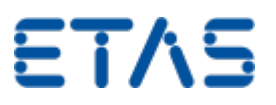

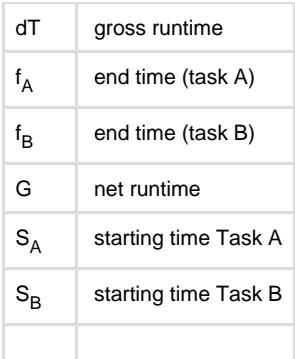

#### **startTime**

Start time of the task. I.e. the actual time stamp the calculations starts

#### **grossRunTime**

Total runtime of the task is the time needed by the CPU to process al commands of one cycle of a task execution.

#### **grossRunTime**

This is the time difference between the start and the completion of a task execution. If the task is interrupted, this increases the gross runtime by the gross runtime of the interrupting task.

#### **netRunTime**

Net runtime of the task is the time needed by the CPU to process all commands that are part of one cycle of a task execution. If said task is interrupted by another task with higher priority, this does not influence the netRunTime, because the additional time required by the other task does not belong to the first task.

#### **minRunTime**

Minimum runtime of the task since the start of the model.

#### **maxRunTime**

Maximum runtime of the task since the start of the model.

#### **dT**

Time difference between the previous and the current activation of the task.

## **Additional information:**

#### **OS Monitoring for external bypass operation**

For external bypass operation software tasks on the Rapid Prototyping hardware are triggered by the connected ECU via ETK. Sometimes there are communication issues which block these triggers. So if the bypass does not seem to work it might be a good idea to check the runtime behaviour of the software tasks on the Rapid Prototyping hardware with the OS Monitoring.

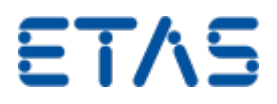

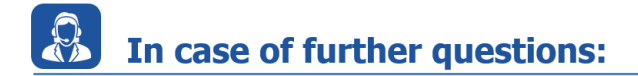

Please feel free to contact our Support Center, if you have further questions.

Here you can find all information: <http://www.etas.com/en/hotlines.php>

The following information (hereinafter referred to as "FAQ") are provided without any (express or implied) warranty, guarantee or commitment regarding completeness or accuracy. Except in cases of willful damage, ETAS shall not be liable for losses and damages which may occur or result from the use of this information (including indirect, special or consequential damages).